## **Purpose:**

This Job Aid provides a step by step process to enroll or change a 401k/457 plan contributions. (Deferred Compensation)

- 1. Navigate to the Benefits Change page.
	- From the home page select the Benefits worklet
	- In the Change section, click the Benefits button
- 2. On the Change Benefits page:
	- Populate the Benefit Event type – Change 401k/457 elections
	- Populate the Benefit Event Date – Today's date or a future date
	- If you are changing your 401K contribution or starting to contribute to a 401K plan, the deduction will begin in the next available pay period
	- If you are changing your 457 contribution or starting to contribute to a 457 plan, the deduction will begin on the first of the month following the event date
	- You will be able to review the deduction begin date at the review step, prior to submitting your changes
	- Click Submit

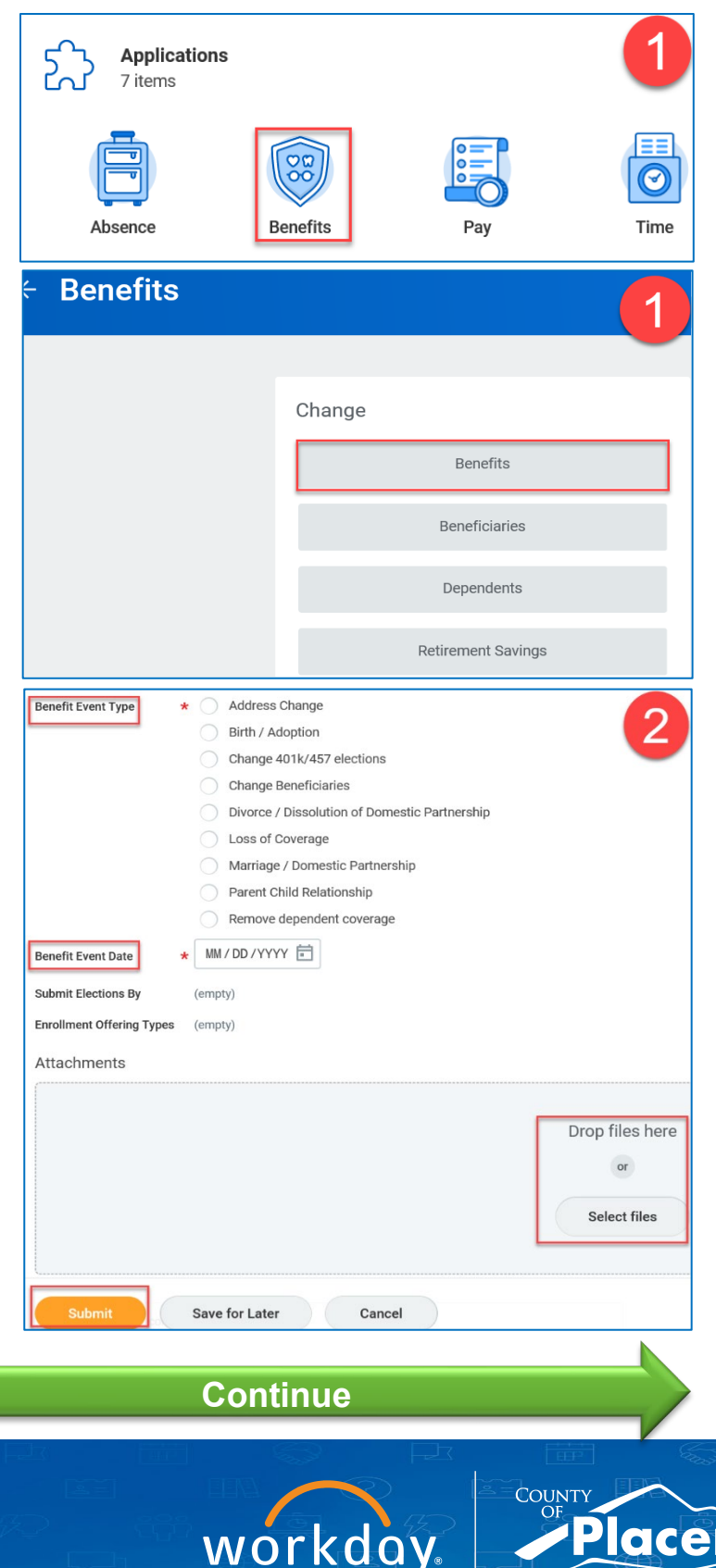

## **User Job Aid: Change 401k/457 Elections Employee Initiated**

- 3. On the You have submitted page:
	- Select the Open button
- 4. For each retirement plan you would like to enroll in, select the Elect radio button. Scroll to the end of the page to view all plans available.
	- Enter the Employee Contribution by Percent or Amount
	- To change the current contribution amount, click in the field and update the amount
	- Click Continue

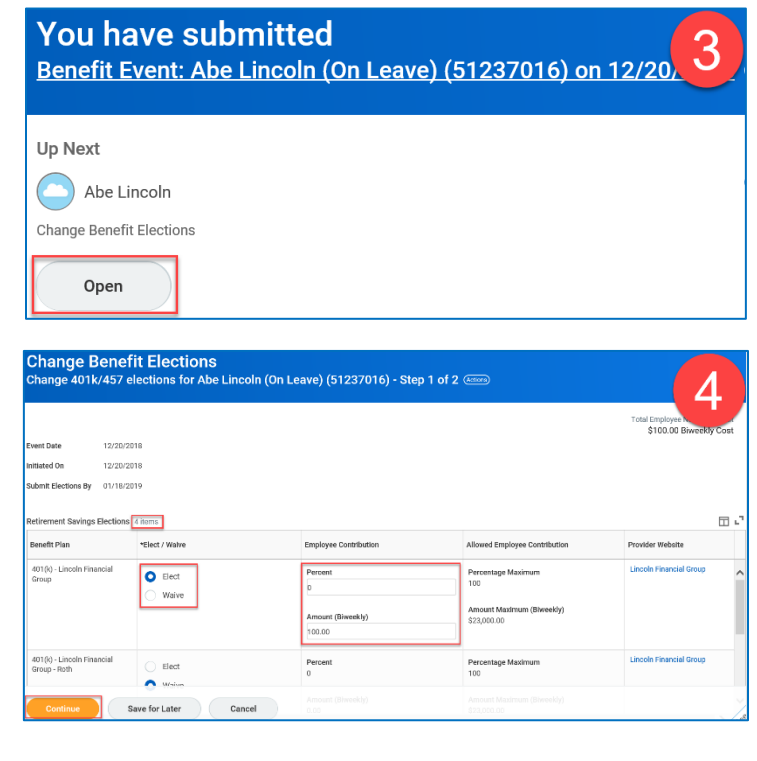

## **Continue**

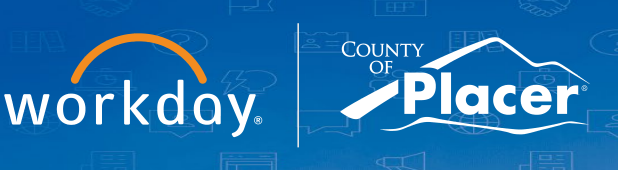

5. Validate the changes made in the Elected Coverages section

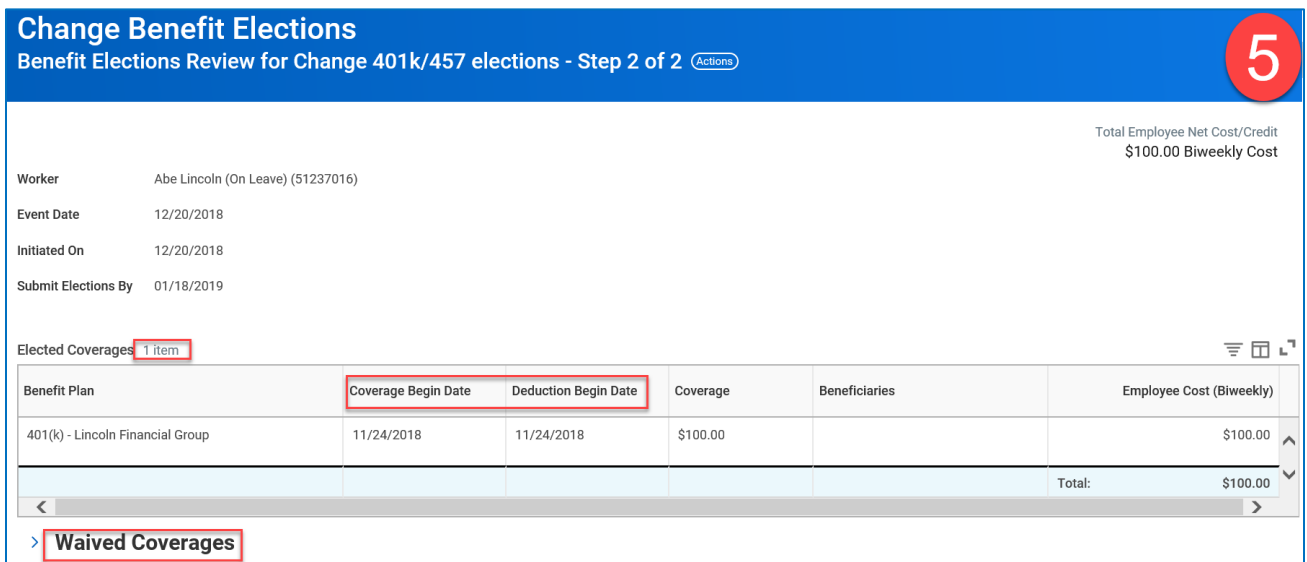

6. Scroll to the bottom of the page, read Electronic Signature section and select the I Agree checkbox.

*The Benefits Partner (HR) will review the change and take appropriate action:*

- *Approve – change is approved*
- *Send Back – change is returned to you for editing*
- *Deny – change is terminated and notification is sent to employee*

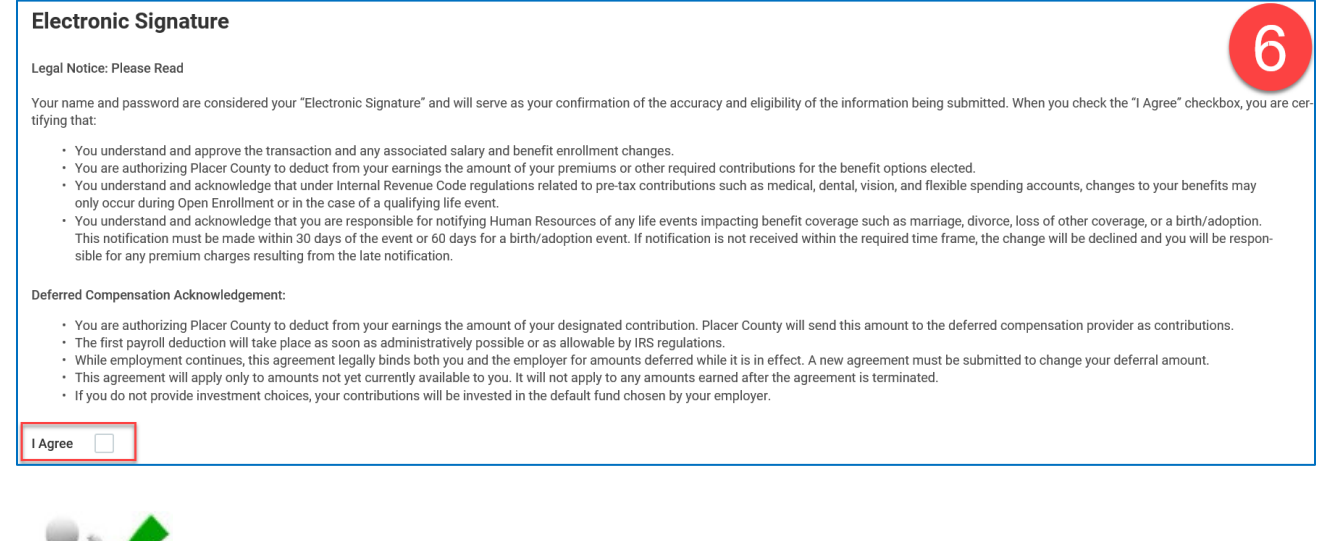

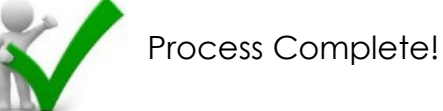

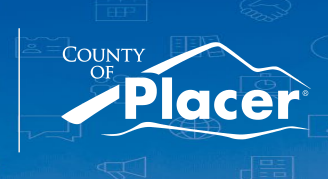

workday